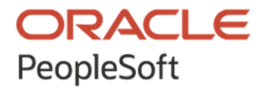

# Getting Started on Your PeopleTools Upgrade

**April 2021**

ORACLE

Getting Started on Your PeopleTools Upgrade Copyright © 2021, Oracle and/or its affiliates.

This software and related documentation are provided under a license agreement containing restrictions on use and disclosure and are protected by intellectual property laws. Except as expressly permitted in your license agreement or allowed by law, you may not use, copy, reproduce, translate, broadcast, modify, license, transmit, distribute, exhibit, perform, publish, or display any part, in any form, or by any means. Reverse engineering, disassembly, or decompilation of this software, unless required by law for interoperability, is prohibited. The information contained herein is subject to change without notice and is not warranted to be error-free. If you find any errors, please report them to us in writing.

If this is software or related documentation that is delivered to the U.S. Government or anyone licensing it on behalf of the U.S. Government, then the following notice is applicable:

U.S. GOVERNMENT END USERS: Oracle programs (including any operating system, integrated software, any programs embedded, installed or activated on delivered hardware, and modifications of such programs) and Oracle computer documentation or other Oracle data delivered to or accessed by U.S. Government end users are "commercial computer software" or "commercial computer software documentation" pursuant to the applicable Federal Acquisition Regulation and agency-specific supplemental regulations. As such, the use, reproduction, duplication, release, display, disclosure, modification, preparation of derivative works, and/or adaptation of i) Oracle programs (including any operating system, integrated software, any programs embedded, installed or activated on delivered hardware, and modifications of such programs), ii) Oracle computer documentation and/or iii) other Oracle data, is subject to the rights and limitations specified in the license contained in the applicable contract. The terms governing the U.S. Government's use of Oracle cloud services are defined by the applicable contract for such services. No other rights are granted to the U.S. Government.

This software or hardware is developed for general use in a variety of information management applications. It is not developed or intended for use in any inherently dangerous applications, including applications that may create a risk of personal injury. If you use this software or hardware in dangerous applications, then you shall be responsible to take all appropriate fail-safe, backup, redundancy, and other measures to ensure its safe use. Oracle Corporation and its affiliates disclaim any liability for any damages caused by use of this software or hardware in dangerous applications.

Oracle and Java are registered trademarks of Oracle and/or its affiliates. Other names may be trademarks of their respective owners.

Intel and Intel Inside are trademarks or registered trademarks of Intel Corporation. All SPARC trademarks are used under license and are trademarks or registered trademarks of SPARC International, Inc. AMD, Epyc, and the AMD logo are trademarks or registered trademarks of Advanced Micro Devices. UNIX is a registered trademark of The Open Group.

This software or hardware and documentation may provide access to or information about content, products, and services from third parties. Oracle Corporation and its affiliates are not responsible for and expressly disclaim all warranties of any kind with respect to third-party content, products, and services unless otherwise set forth in an applicable agreement between you and Oracle. Oracle Corporation and its affiliates will not be responsible for any loss, costs, or damages incurred due to your access to or use of third-party content, products, or services, except as set forth in an applicable agreement between you and Oracle.

The business names used in this documentation are fictitious, and are not intended to identify any real companies currently or previously in existence.

Documentation Accessibility

For information about Oracle's commitment to accessibility, visit the Oracle Accessibility Program website at http://www.oracle.com/pls/topic/lookup?ctx=acc&id=docacc.

Access to Oracle Support

Oracle customers that have purchased support have access to electronic support through My Oracle Support. For information, visit http://www.oracle.com/pls/topic/lookup?ctx=acc&id=info or visit

http://www.oracle.com/pls/topic/lookup?ctx=acc&id=trs if you are hearing impaired.

## **Contents**

#### Preface

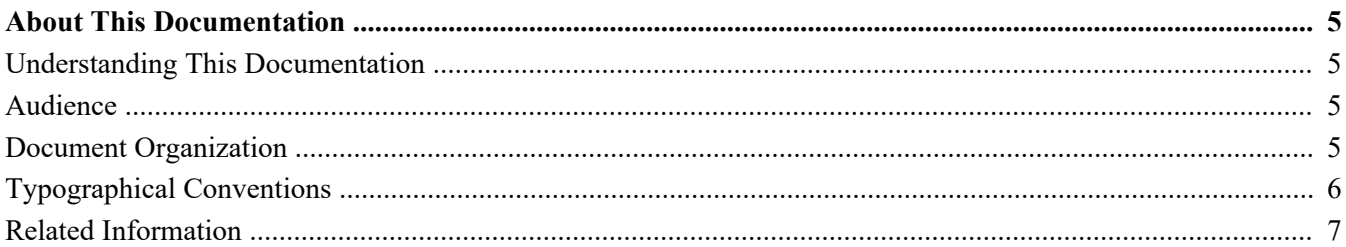

#### **Chapter 1**

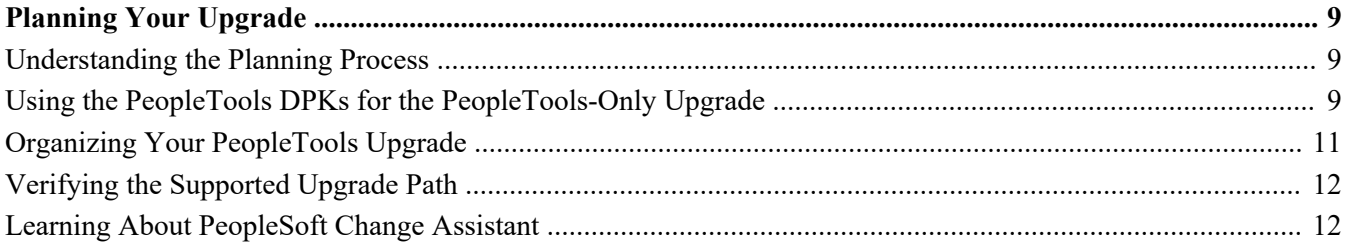

#### **Chapter 2**

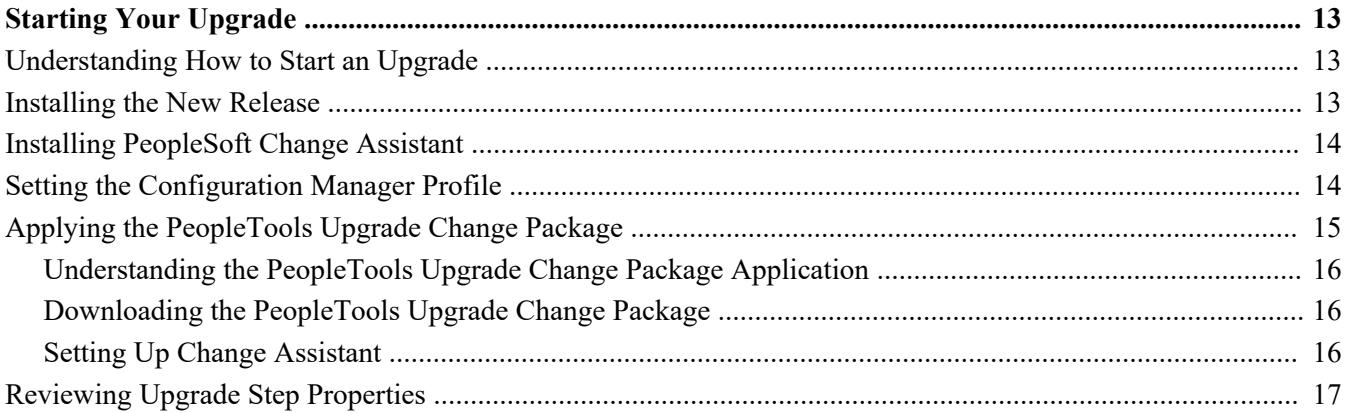

#### **Appendix A**

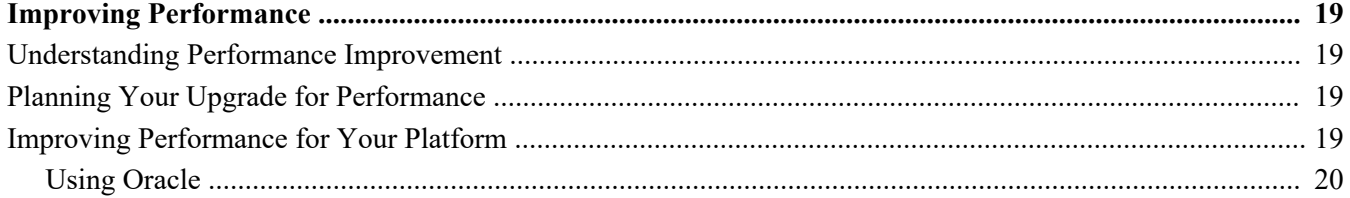

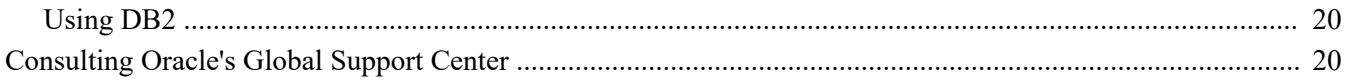

#### **Appendix B**

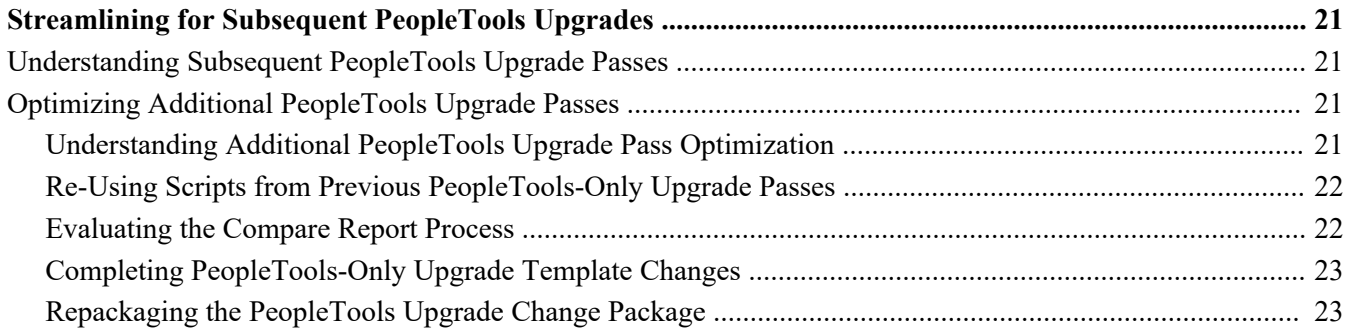

# <span id="page-4-0"></span>**About This Documentation**

### <span id="page-4-1"></span>**Understanding This Documentation**

This documentation is designed to get you ready for your upgrade of Oracle's PeopleSoft software. You must complete the tasks set forth in this guide before beginning the actual upgrade. The tasks in this documentation guide you through planning your upgrade as well as installing the necessary software.

This preface describes information you should know, including PeopleSoft-specific documentation conventions, before you begin working with PeopleSoft products and documentation.

### <span id="page-4-2"></span>**Audience**

This guide assumes you have a basic understanding of PeopleSoft software. One of the most important components of a successful upgrade of your PeopleSoft system is your already accumulated, on-site experience. You should be familiar with your operating hardware environment and have the necessary skills to support that environment. You should also have a working knowledge of:

- SQL and SQL command syntax.
- PeopleSoft system navigation.
- PeopleSoft windows, menus, and pages and how to modify them.
- Microsoft Windows.

Oracle recommends that you complete training before performing an upgrade.

See Oracle University [http://education.oracle.com.](http://education.oracle.com)

For the purposes of this document, three groupings of project roles are identified as the primary audiences for this guide:

- Project management Includes the project manager.
- Technical Includes technical upgrade resources and PeopleSoft installers.
- Functional Includes functional resources.

In the following section, Document Organization, each chapter is annotated with the primary audience for that chapter (and the secondary audience as appropriate).

### <span id="page-4-3"></span>**Document Organization**

This guide is divided into chapters to assist you in planning your upgrade and installing the necessary software:

- "Planning Your Upgrade" (primary audience: product management; secondary audiences: technical and functional)
- "Starting Your Upgrade" (primary audience: technical)
- "Improving Performance" (primary audience: technical; secondary audience: functional)

Preface

This guide also contains appendixes. When additional information is relevant to an upgrade topic, you are directed to the appropriate appendix.

## <span id="page-5-0"></span>**Typographical Conventions**

To help you locate and understand information easily, this documentation uses the conventions listed in the following table:

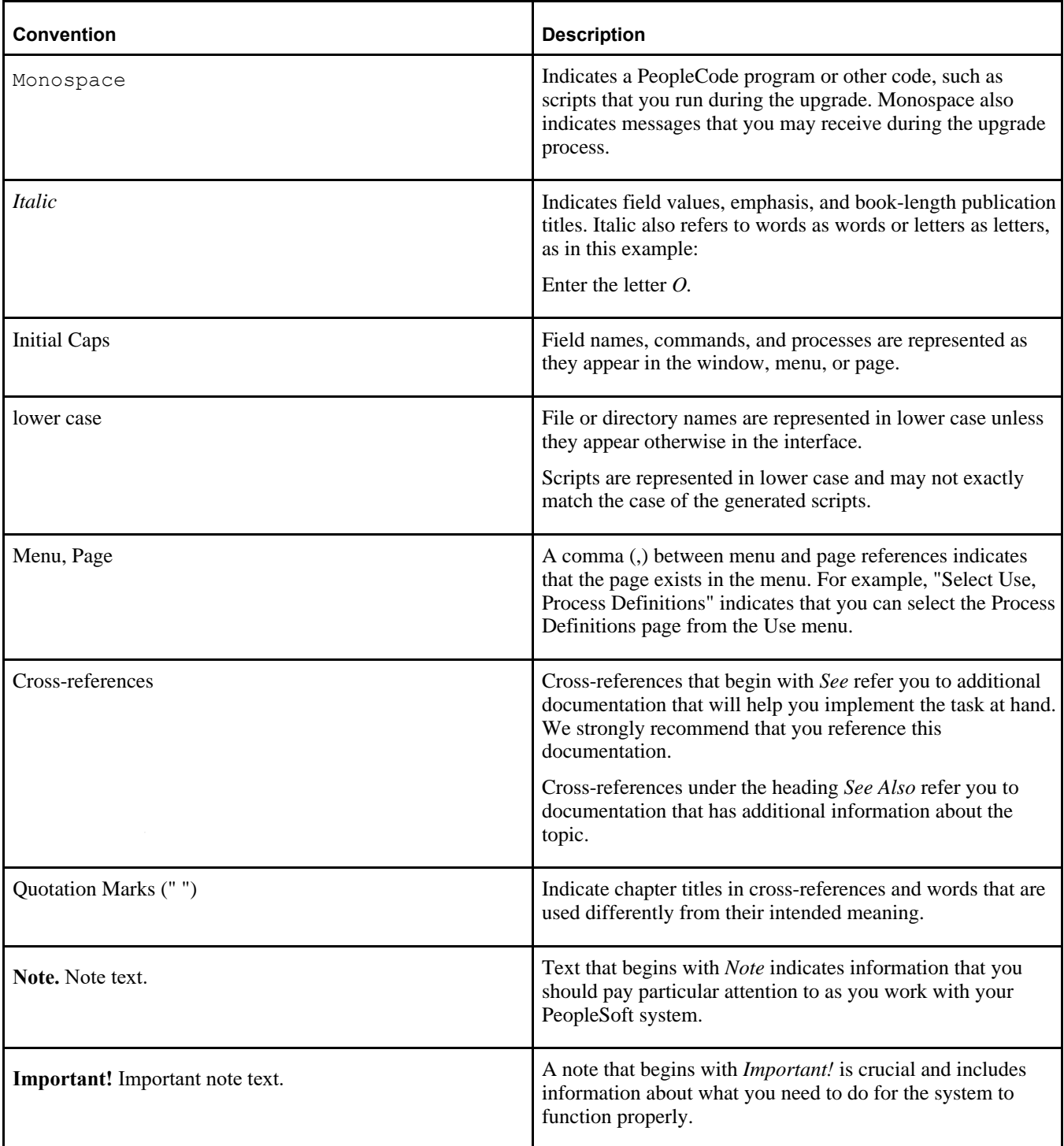

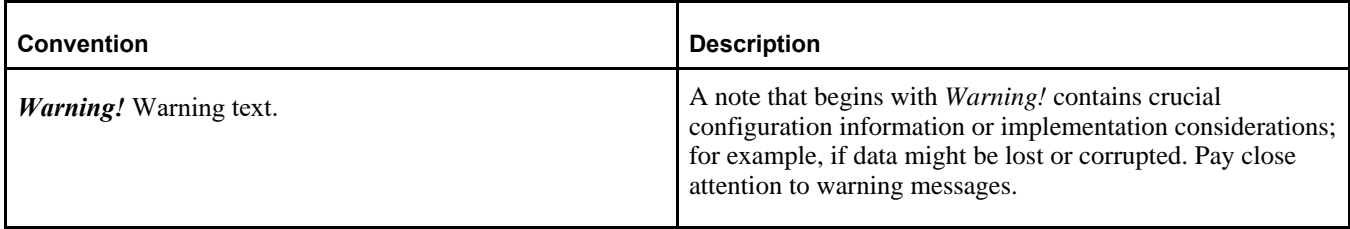

#### <span id="page-6-0"></span>**Related Information**

Throughout this guide, you will find references to related information that may help with your PeopleSoft upgrade. You can find much of the following related information on My Oracle Support:

Benchmark performance reports.

These reports provide performance information about those platforms that have been performance tested.

- PeopleSoft Change Assistant documentation.
- Hardware and software requirements.

See hardware and software requirements for PeopleSoft PeopleTools and your PeopleSoft application on My Oracle Support, Certifications.

Installation guides.

The installation guide for PeopleSoft PeopleTools and the application guide for your product document how to install the new release.

New Feature Overview

The New Feature Overview documents what functionality has changed in each new release. Oracle produces the New Feature Overview for PeopleSoft PeopleTools, as well as the Update Image Overview for product releases.

- Oracle's PeopleTools product documentation, including:
	- *PeopleTools: Application Designer Developer's Guide* for your new release.
		- *PeopleTools: PeopleSoft Component Interfaces* for your new release.
		- *PeopleTools: Change Assistant and Update Manager* for your new release.
- Certifications.

My Oracle Support Certifications notes include information about the PeopleSoft PeopleTools components that are certified for each operating system (OS). Some OSs are certified only for browsers and clients. If you want to deploy a full PeopleSoft environment, verify that the OS you want to use is certified for server installation.

• Product documentation.

The documentation for your product provides detailed product information.

Red papers.

The PeopleSoft red paper library on My Oracle Support includes technical documents that provide details on topics such as online performance configuration guidelines.

Upgrade guides.

Product-specific upgrade guides provide upgrade instructions for your particular upgrade path—that is, from your current release to your new release.

Upgrade pages.

#### Preface

The product-specific upgrade page on My Oracle Support is the starting point for your upgrade. It contains the upgrade documentation and related files.

#### **Chapter 1**

# <span id="page-8-0"></span>**Planning Your Upgrade**

This chapter discusses:

- [Understanding the Planning Process](#page-8-1)
- [Using the PeopleTools DPKs for the PeopleTools-Only Upgrade](#page-8-2)
- [•](#page-10-0) [Organizing Your PeopleTools Upgrade](#page-10-0)
- [•](#page-11-0) [Verifying the Supported Upgrade Path](#page-11-0)
- [•](#page-11-1) [Learning About PeopleSoft Change Assistant](#page-11-1)

### <span id="page-8-1"></span>**Understanding the Planning Process**

Upgrading Oracle's PeopleSoft PeopleTools software requires planning, resources, testing, and training. This guide provides information on how to plan for your upgrade and install the new release. This chapter takes you through the planning process for your upgrade to ensure a smooth transition to the updated software.

### <span id="page-8-2"></span>**Task 1-1: Using the PeopleTools DPKs for the PeopleTools-Only Upgrade**

You will use the PeopleTools patch deployment package (DPK) to install your new release. The PeopleTools deployment packages deliver pre-installed PeopleSoft components that can be deployed onto your environment. The PeopleTools DPKs also contain the upgrade documentation, upgrade template, and files.

See the PeopleSoft PeopleTools Patches Home Page on My Oracle Support (Doc ID 2062712.1) for information regarding the PeopleTools patch deployment packages including installation instructions.

This diagram summarizes the scenario for performing a PeopleTools-only upgrade to the new patched PeopleSoft PeopleTools release using DPKs:

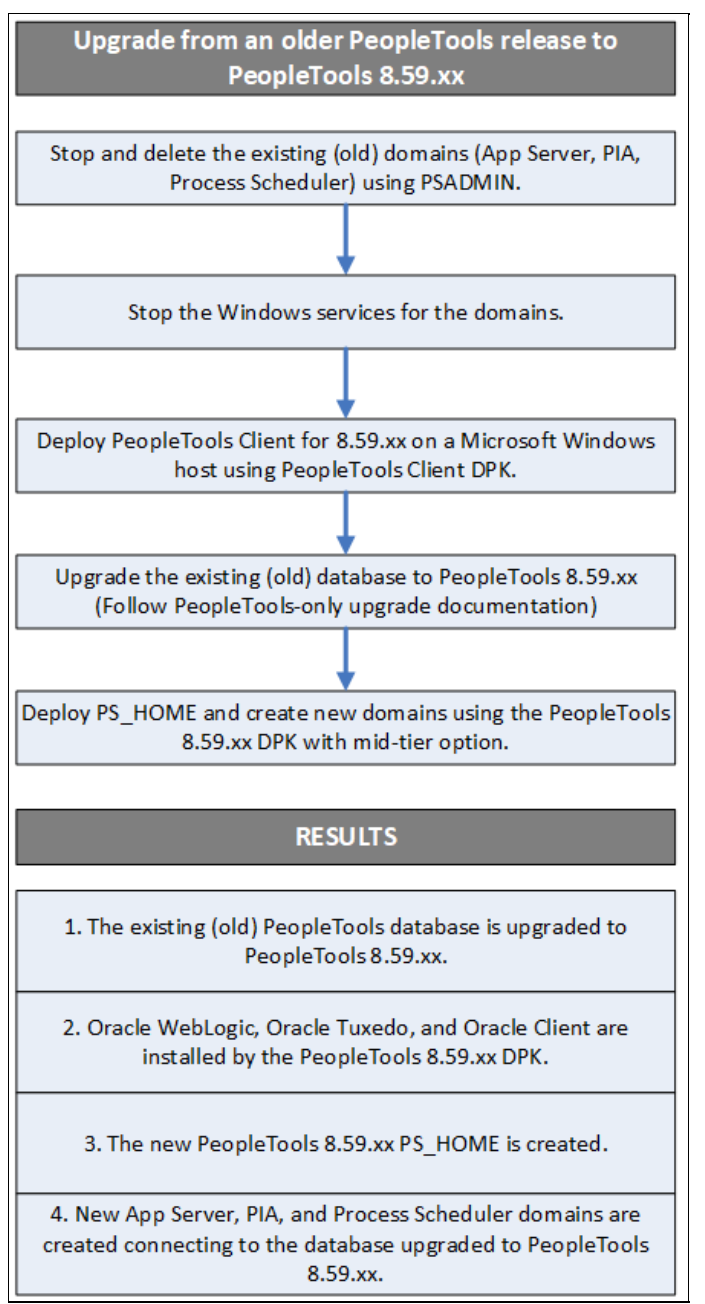

PeopleTools-only upgrade using DPKs diagram

See PeopleSoft PeopleTools 8.59 Deployment Packages Installation, "Performing a PeopleTools-Only Upgrade Using PeopleSoft PeopleTools DPKs" on the PeopleTools Patches Home Page, My Oracle Support, Doc ID 2062712.2. This appendix contains detailed instructions on using the DPKs during the upgrade.

When you are ready to start upgrading the PeopleSoft database as described in Step 4 of the diagram, you may go ahead and perform the first two steps to bring down and delete the existing (old) release domains.

### <span id="page-10-0"></span>**Task 1-2: Organizing Your PeopleTools Upgrade**

In this task, you gather documentation that you will need for your PeopleSoft PeopleTools upgrade.

**Important!** If you are still maintaining a Demo database, you should apply this upgrade to your Demo database before applying it to other environments. This ensures that your Demo database is up-to-date with the current PeopleSoft PeopleTools release and provides an environment for additional testing.

Before you begin, review the following information to organize your upgrade process:

• Review the PeopleSoft PeopleTools Homepage.

Make sure to download the most recent version of the PeopleSoft PeopleTools upgrade documentation. The upgrade homepage is the only location of any upgrade documentation in PDF format. Go to My Oracle Support and search for the PeopleSoft PeopleTools upgrade homepage for your release.

Additionally, review all the information contained on the PeopleSoft PeopleTools upgrade homepage to better understand the details of the upgrade and obtain direct links to useful upgrade-related information.

• Have your PeopleSoft PeopleTools Installation guide for your relational database management system (RDBMS) nearby.

The installation guide contains useful information that can help you with your upgrade process. Go to My Oracle Support and search for the PeopleSoft PeopleTools Installation guide for your new release. Although you will install using the PeopleTools Installation guide, you may find additional reference information in the PeopleTools Application Install guides useful as well.

• Review the PeopleSoft PeopleTools New Feature Overview.

Read the PeopleSoft PeopleTools New Feature Overview prior to starting your upgrade to determine what has changed in the system and to familiarize yourself with the new features. The New Feature Overview also indicates whether you need to upgrade any other portions of your system, such as your RDBMS software or batch files. Make sure that you have the most current version of the New Feature Overview. Oracle strongly encourages you to read the entire document before beginning the upgrade process. It is important to be aware of any new support policies as well as any new features. Go to My Oracle Support and search for the PeopleSoft PeopleTools New Feature Overview for your release.

**Note.** If you skipped any PeopleSoft PeopleTools maintenance releases, download and read the New Feature Overview corresponding to the release(s) that you skipped, in addition to the New Feature Overview for this PeopleSoft PeopleTools release.

• Review PeopleTools on the Oracle Help Center.

If you need additional information after reading the New Feature Overview, refer to the product documentation. The documentation for the new release is available on the Oracle Help Center.

See PeopleTools on the Oracle Help Center, [https://docs.oracle.com/en/applications/peoplesoft/peopletools/index.html.](https://docs.oracle.com/en/applications/peoplesoft/peopletools/index.html)

• Review supported platform information.

To find supported platform information, go to My Oracle Support, Certifications, and search for certifications information for your PeopleSoft PeopleTools release.

Make sure that your entire environment is still supported by Oracle. Check all categories that apply to your workstations, servers, third-party software, and language preferences. Oracle's support policies evolve to incorporate the newest releases of database software and third-party software. In some cases, when we move to support the most recent version of a particular product, we drop support for a previous version. Always make sure that you are on a supported environment prior to beginning an upgrade.

• Download required for upgrade fixes.

Before you start applying this upgrade, check the list of required fixes. It is very important that you download all Required for Upgrade fixes for PeopleSoft PeopleTools. Go to My Oracle Support, Patches & Updates, PeopleSoft, and search for the PeopleSoft PeopleTools Required for Upgrade fixes for your new release.

Freeze development.

Freeze development on your production database during this upgrade.

Ensure that your workstation meets the minimum requirements.

For the upgrade workstation, the suggested minimum RAM is 256 MB.

**Important!** You will need to use a Microsoft Windows client workstation that is supported for your new PeopleSoft PeopleTools release in order to upgrade.

Review performance recommendations.

Plan for performance issues before beginning your upgrade.

See Appendix: "Improving Performance."

## <span id="page-11-0"></span>**Task 1-3: Verifying the Supported Upgrade Path**

Be aware that not all application releases are certified and supported to run on all PeopleSoft PeopleTools releases. Please check the PeopleSoft policy information in the article *Lifetime Support Summary for PeopleSoft Releases* (Doc ID 1348959.1) on My Oracle Support for further details on the support policy for your particular application. If you are planning to do a PeopleSoft PeopleTools upgrade, do not continue until you have verified that your application is supported on the target PeopleSoft PeopleTools release.

*Warning!* If you are on an older application release that is on Sustaining Support, upgrading your PeopleTools may affect your future application upgrade. For more information see My Oracle Support Doc ID: 1348959.1.

## <span id="page-11-1"></span>**Task 1-4: Learning About PeopleSoft Change Assistant**

PeopleSoft Change Assistant is a tool designed to assist you in performing PeopleSoft upgrades. PeopleSoft Change Assistant operates on an upgrade Change Package template that outlines the upgrade steps to be performed. PeopleSoft Change Assistant creates the road map of the upgrade steps to be performed based on information you provide during the setup of the environment and the Change Assistant job. PeopleSoft Change Assistant then runs each step by launching programs and processes, monitoring the progress, performing the navigation needed to complete the step, and checking for errors. In addition, PeopleSoft Change Assistant displays documentation relevant to the current step. PeopleSoft Change Assistant can improve the quality of your upgrade, reduce errors, and shorten the amount of time it takes to complete an upgrade. In addition, PeopleSoft Change Assistant enables you to run certain steps in the upgrade unattended. During the unattended process, PeopleSoft Change Assistant can inform you, by email, if errors occur.

See the PeopleTools: Change Assistant PeopleBook for your new release.

#### **Chapter 2**

# <span id="page-12-0"></span>**Starting Your Upgrade**

This chapter discusses:

- [•](#page-12-1) [Understanding How to Start an Upgrade](#page-12-1)
- [Installing the New Release](#page-12-2)
- [•](#page-13-0) [Installing PeopleSoft Change Assistant](#page-13-0)
- [Setting the Configuration Manager Profile](#page-13-1)
- [•](#page-14-0) [Applying the PeopleTools Upgrade Change Package](#page-14-0)
- [•](#page-16-0) [Reviewing Upgrade Step Properties](#page-16-0)

## <span id="page-12-1"></span>**Understanding How to Start an Upgrade**

In this chapter, you will begin your upgrade of Oracle's PeopleSoft PeopleTools software. You will start by installing the new release, continue with retrieving and applying upgrade files, and finish by applying the PeopleTools upgrade Change Package in PeopleSoft Change Assistant.

**Important!** Remember that you must complete all steps in this guide before beginning your upgrade.

### <span id="page-12-2"></span>**Task 2-1: Installing the New Release**

To upgrade, you must first install the new release. As of PeopleTools 8.56, a full PeopleTools codeline is installed when installing a PeopleTools patch, so you can directly install the PeopleTools patch. You no longer need to overlay the patch files over the base release.

To install the new release:

1. Download the PeopleSoft PeopleTools Deployment Packages installation guide for your new release.

See the PeopleSoft PeopleTools Patches Home Page on My Oracle Support (Doc ID 2062712.1). Download the PeopleSoft PeopleTools Deployment Package Installation guide for your new release.

2. Review the PeopleSoft PeopleTools Required at Upgrade patch from Patches & Updates on My Oracle Support.

As part of the PeopleSoft PeopleTools upgrade, you will incorporate the application of a PeopleSoft PeopleTools patch into the upgrade process. Apply the patch for the new PeopleSoft PeopleTools release that you are installing; do not apply a patch for a different PeopleSoft PeopleTools release.

To find the latest PeopleTools Patch, go to My Oracle Support, Patches & Updates, and search for available patches for the new PeopleSoft PeopleTools release. Review the documentation delivered with the patch to fully understand the fixes.

To install and apply the latest patched PeopleSoft PeopleTools release:

- 1. Go to My Oracle Support and select the Patches & Updates tab.
- 2. Click the Product or Family (Advanced) link.
- 3. Select the Include all products in a family check box.
- 4. Select the following search criteria:
	- For Product, select *PeopleSoft Enterprise PT PeopleTools.*
	- For Release, select your new PeopleTools release.
- 5. Click Search.
- 6. Select the update ID for the PeopleSoft PeopleTools patch that you want to apply.

**Note.** Rather than taking the minimum patch level suggested on the product upgrade page, take the latest PeopleSoft PeopleTools patch so that you are completely up-to-date with all PeopleSoft PeopleTools updates.

- 7. Before applying the PeopleTools patch, review the documentation included with the patch.
- 8. Download and install the PeopleSoft PeopleTools patch into a new PS\_HOME.

You will be installing a separate PS\_HOME for the purpose of the upgrade.

**Note.** If the patch includes database changes, you will apply the database changes later in the upgrade; do not apply the database changes at this point in time.

**Note.** Do not install into an existing PS\_HOME or PS\_CFG\_HOME.

#### <span id="page-13-0"></span>**Task 2-2: Installing PeopleSoft Change Assistant**

As part of the PeopleSoft PeopleTools installation, PeopleSoft Change Assistant should have been installed. If the patched version of Change Assistant has not been installed yet, install it now.

**Note.** On some Microsoft Windows platforms, the graphics do not appear as they should in PeopleSoft Change Assistant. To see the graphics, please refer to the PDF documentation.

## <span id="page-13-1"></span>**Task 2-3: Setting the Configuration Manager Profile**

When you create your Change Assistant job, PeopleSoft Change Assistant edits some of the workstation Configuration Manager profiles. Now you need to verify the other settings that are used during the upgrade. These are settings on the workstation and you need to do this for each workstation that you may use during the upgrade.

Verify that the Configuration Manager settings are appropriate for your *current* release directory (for example, similar to your current production environment). PeopleSoft Change Assistant uses the information in your Configuration Manager profile to run automated steps on the current release early in the upgrade.

To set the profile:

1. Open Configuration Manager.

2. On the Profile tab, select the Default profile, click Edit, and then select the Common tab.

The Edit Profile - 'Default' dialog box appears:

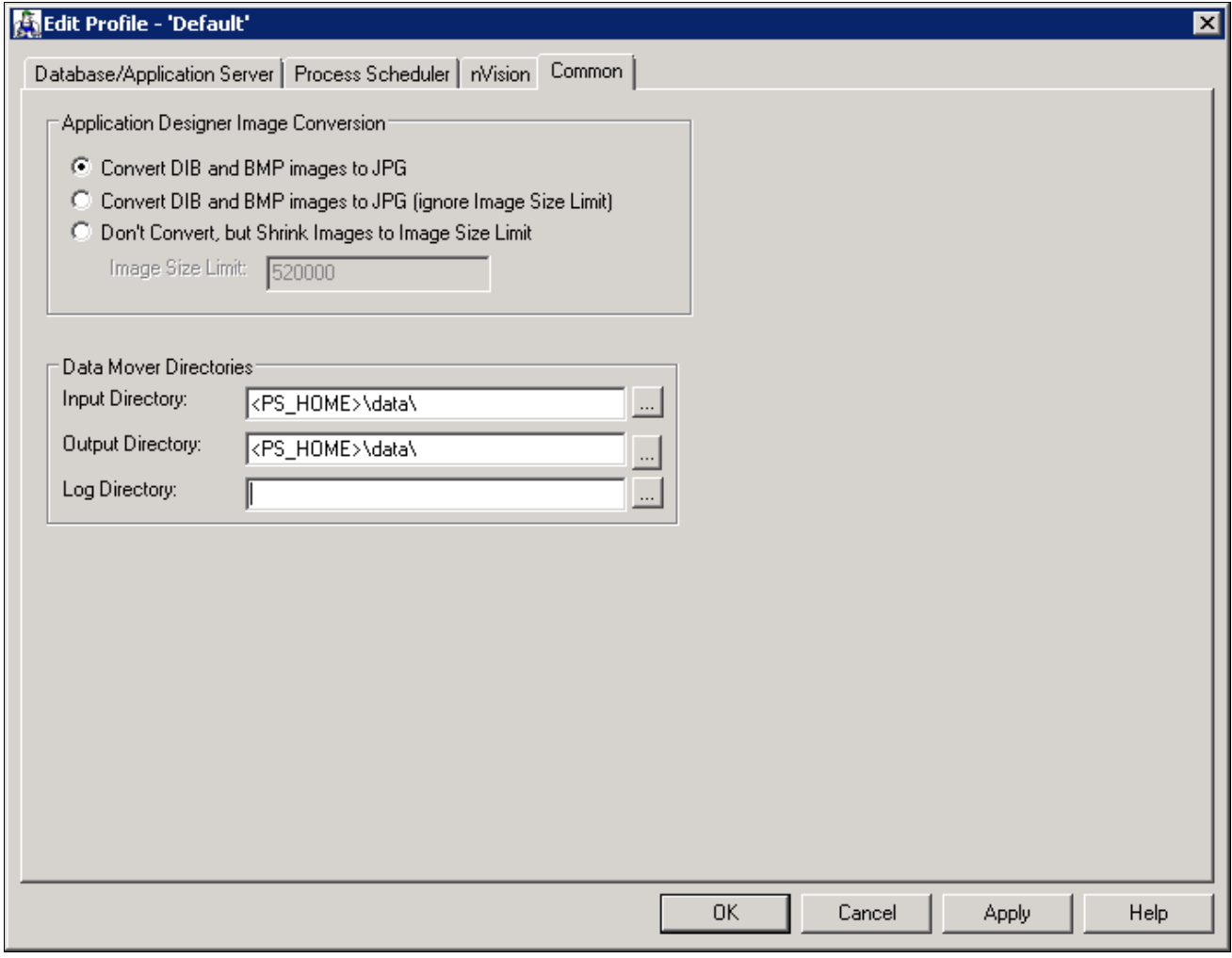

Edit Profile - 'Default': Common tab

- 3. Set the Input Directory to NEW\_RELEASE\data.
- 4. Set the Output Directory to NEW\_RELEASE\data, the same name as the Input Directory.
- 5. Leave the Log Directory field as is.

Change Assistant sets the Log Directory value.

6. Select the Process Scheduler tab and verify your SQR settings. PeopleSoft Change Assistant will use these settings to launch SQR.

### <span id="page-14-0"></span>**Task 2-4: Applying the PeopleTools Upgrade Change Package**

This section discusses:

- [•](#page-15-0) [Understanding the PeopleTools Upgrade Change Package Application](#page-15-0)
- [•](#page-15-1) [Downloading the PeopleTools Upgrade Change Package](#page-15-1)

[Setting Up Change Assistant](#page-15-2)

#### <span id="page-15-0"></span>**Understanding the PeopleTools Upgrade Change Package Application**

On the My Oracle Support upgrade documentation page for the new PeopleTools release, you will find the PeopleSoft PeopleTools upgrade Change Package. Using PeopleSoft Change Assistant, you can apply the Change Package and create a job for your initial upgrade pass.

See the product documentation for PeopleTools: Change Assistant and Update Manager for your new release.

#### <span id="page-15-1"></span>**Task 2-4-1: Downloading the PeopleTools Upgrade Change Package**

You may either download the PeopleTools upgrade Change Package from the PeopleTools upgrade page on My Oracle Support, or use the PeopleTools upgrade Change Package that was delivered when deploying the PeopleTools DPK for your new release. Additionally, you may find it useful to download a PDF copy of the upgrade documentation from the PeopleTools upgrade homepage.

#### <span id="page-15-2"></span>**Task 2-4-2: Setting Up Change Assistant**

To run an upgrade using PeopleSoft Change Assistant, configure PeopleSoft Change Assistant and apply the PeopleTools upgrade Change Package to create a job for your upgrade.

To set up PeopleSoft Change Assistant and apply the Change Package:

- 1. Launch PeopleSoft Change Assistant.
- 2. Configure PeopleSoft Change Assistant Action:
	- a. Select Update Manager and click Next.
	- b. On the General Options page, fill in the required information and click Next.
	- c. On the PUM Source Options page, skip filling out this screen and click Next.
	- d. On the EM Hub Options page, skip filling out this screen and click Next.
	- e. On the Additional Options page, optionally fill out any additional information and click Next.
	- f. On the Select Task page, select Upgrade to a New Release of PeopleTools and click Finish.
	- g. On the Change Package Settings page, fill in the required information and click Next.
	- h. On the Select Target Database page, select or create a Target Database and click Next.
	- i. On the Select PeopleTools Upgrade page, select the correct package and patch and click Next.
	- j. On the Check Compatibility page, click Next.
	- k. On the Apply Summary page, review the displayed information and click Finish.

See the product documentation for PeopleTools: Change Assistant and Update Manager for your new release.

## <span id="page-16-0"></span>**Task 2-5: Reviewing Upgrade Step Properties**

When you open the upgrade template using PeopleSoft Change Assistant, there will be a set of properties for each step. Oracle includes a subset of those properties in this upgrade documentation. At the end of each upgrade step, there will be a Properties table that lists the properties values that apply to that step. The following graphic provides an example of the information that will be in the upgrade documentation:

#### **Properties**

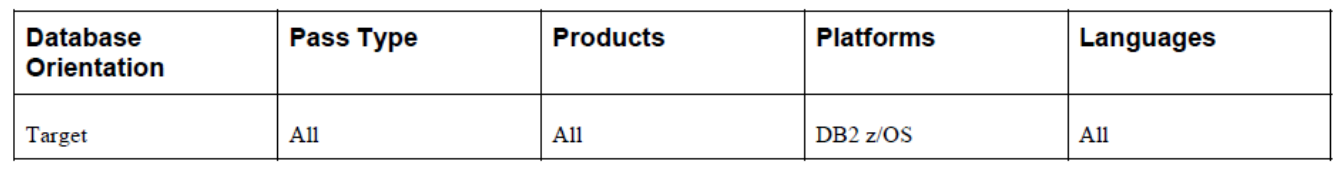

Example of properties information

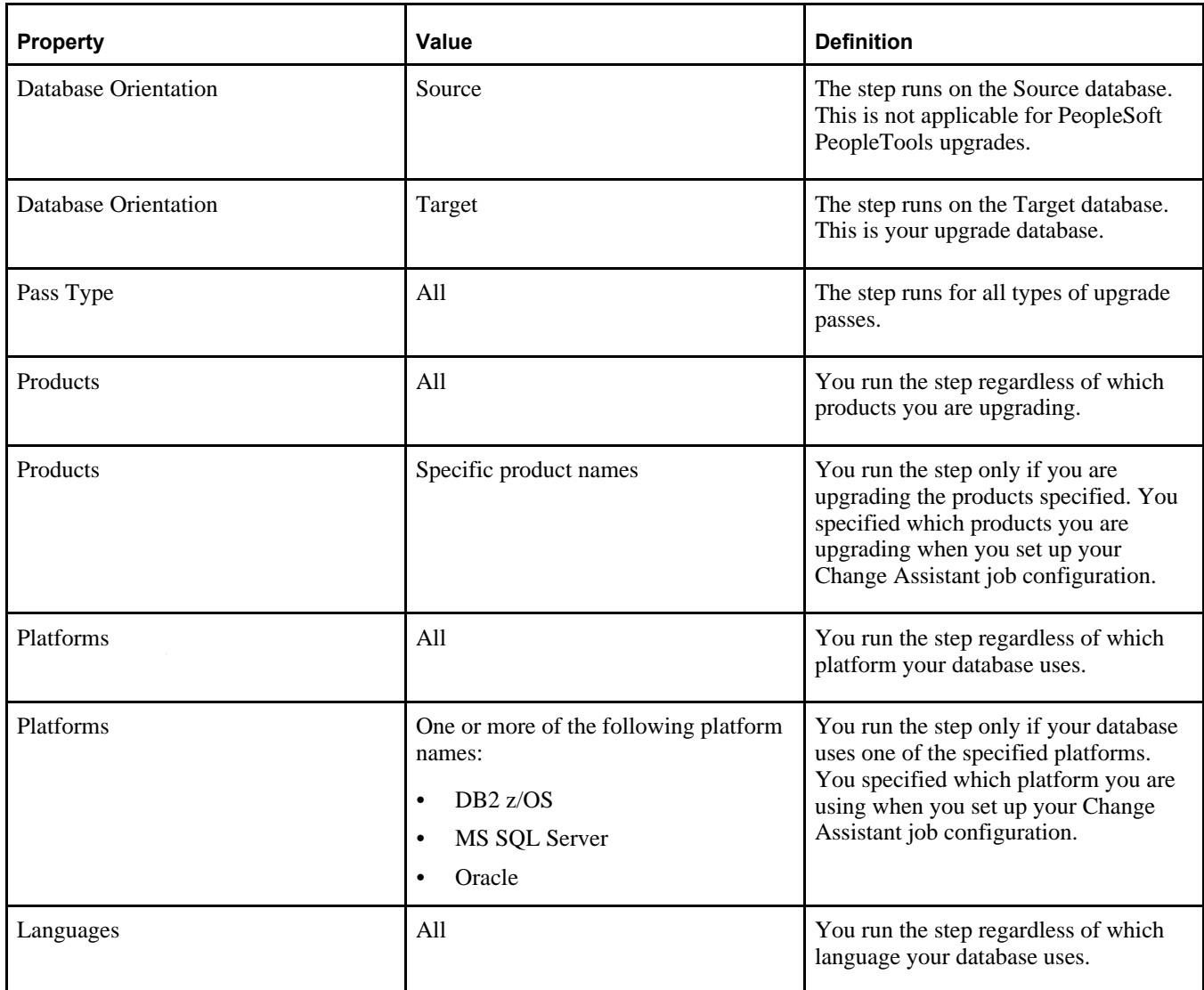

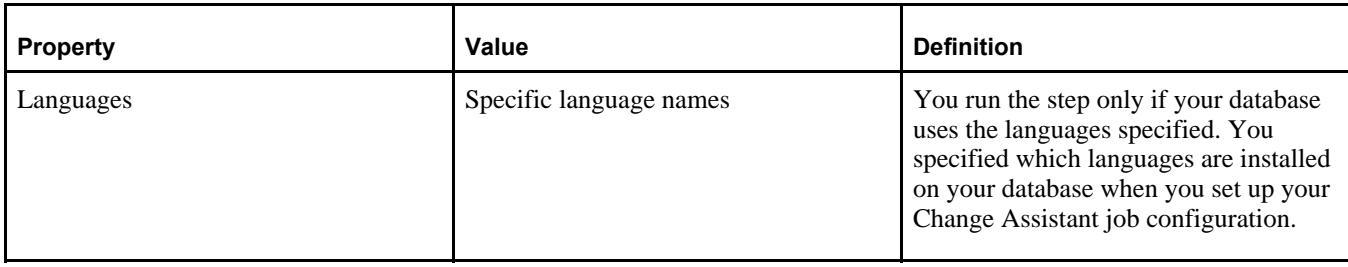

**Note.** "DB2 for z/OS" is the official IBM name for the RDBMS. For the sake of brevity, PeopleSoft upgrade documentation often refers to "DB2 for z/OS" as "DB2 z/OS."

#### **Appendix A**

# <span id="page-18-0"></span>**Improving Performance**

This appendix discusses:

- [•](#page-18-1) [Understanding Performance Improvement](#page-18-1)
- [•](#page-18-2) [Planning Your Upgrade for Performance](#page-18-2)
- [•](#page-18-3) [Improving Performance for Your Platform](#page-18-3)
- [•](#page-19-2) [Consulting Oracle's Global Support Center](#page-19-2)

### <span id="page-18-1"></span>**Understanding Performance Improvement**

Performance is always a challenge when you are upgrading. Much of the data currently in your database will be affected. No other batch processing works quite like it. Upgrade performance is sensitive to your unique environment and data. These performance recommendations are designed to help you improve performance during your upgrade.

### <span id="page-18-2"></span>**Task A-1: Planning Your Upgrade for Performance**

Review the following guidelines to help plan for better upgrade performance:

- Provide as much hardware, memory, and disk space as you can.
- Run long processes on a dedicated server, not the client. Configure that server similarly to your production environment.
- Use a dedicated workstation, configured like the production environment.
- Provide an application server and process scheduler for the Target database on the new PeopleSoft release.
- Know which tables are your largest. This information will be valuable during the upgrade.

## <span id="page-18-3"></span>**Task A-2: Improving Performance for Your Platform**

This section discusses:

- [Using Oracle](#page-19-0)
- Using DB<sub>2</sub>

#### <span id="page-19-0"></span>**Task A-2-1: Using Oracle**

You should use the cost-based optimizer during the upgrade. The application engine scripts use MetaSQL to run the update statistics command at various times during data conversion. If you are running the rule-based optimizer, you will not take advantage of these statements.

When running the alter scripts, remember the Oracle hint /\*APPEND\*/. This command will improve the performance of your alter script if you are doing an "Alter by Rename." This hint performs like an Oracle Direct Load Insert and does not capture redo or recovery information. The syntax is as follows:

INSERT /\*+ APPEND \*/ INTO *TABLENAME* (FIELD1, FIELD2, ...

Make sure your database administrator has turned autoextend on. Autoextend allows tablespaces to grow larger than their set maximum size and will be useful during the upgrade process since tablespaces grow several times larger than they would in production.

Alter the tablespace for PSIMAGE and increase it to 200 MB; autoextend on the next 10 MB; set the maxsize to *unlimited.*

#### <span id="page-19-1"></span>**Task A-2-2: Using DB2**

To improve performance for your DB2 z/OS platform:

- Perform all recommended update statistics on the system catalog as well as the application tablespaces.
- Additionally, you must also apply all the required IBM patches listed in the document "Important PTFs for the PeopleSoft on DB2 for z/OS."

See "Important PTFs for the PeopleSoft on DB2 for z/OS," on My Oracle Support. (Search for the article name.)

### <span id="page-19-2"></span>**Task A-3: Consulting Oracle's Global Support Center**

If you do have a problem with your upgrade, contact Oracle's Global Support Center. Oracle will be able to give you a solution to the problem faster if you supply the following information:

- Details about the table row counts and indexes available on the tables involved in the processing:
	- Include indexes in your physical database, not those defined in PeopleSoft Application Designer.
	- Mention any additional indexes that you custom-added; they could be getting in the way.
- RDBMS (Oracle, SQL Server, or DB2, and so on) and RDBMS release (for example, Oracle 10.2.0.5 or 11.2.0.3).
- If you are running on Oracle, specify whether you are you running in cost-based or rule-based mode.
- The PeopleSoft PeopleTools upgrade path (for example, PeopleSoft PeopleTools 8.53 to 8.54).
- Trace files: PeopleSoft PeopleTools trace and RDBMS-specific trace files, SQL explains, and so on.

#### **Appendix B**

# <span id="page-20-0"></span>**Streamlining for Subsequent PeopleTools Upgrades**

This appendix discusses:

- [•](#page-20-1) [Understanding Subsequent PeopleTools Upgrade Passes](#page-20-1)
- [•](#page-20-2) [Optimizing Additional PeopleTools Upgrade Passes](#page-20-2)

## <span id="page-20-1"></span>**Understanding Subsequent PeopleTools Upgrade Passes**

If you are performing the PeopleTools-only upgrade against the same database multiple times, you can follow the instructions in this appendix to modify and repackage your PeopleTools-only upgrade Change Package to reduce the length of time and manual steps encountered in the PeopleTools-only upgrade.

**Important!** This appendix does not apply if you are a DB2 z/OS customer utilizing Universal Tablespaces (UTS) as scripts can't be recycled across environments.

## <span id="page-20-2"></span>**Task B-1: Optimizing Additional PeopleTools Upgrade Passes**

This section discusses:

- [•](#page-20-3) [Understanding Additional PeopleTools Upgrade Pass Optimization](#page-20-3)
- [•](#page-21-0) [Re-Using Scripts from Previous PeopleTools-Only Upgrade Passes](#page-21-0)
- [•](#page-21-1) [Evaluating the Compare Report Process](#page-21-1)
- [•](#page-22-0) [Completing PeopleTools-Only Upgrade Template Changes](#page-22-0)
- [•](#page-22-1) [Repackaging the PeopleTools Upgrade Change Package](#page-22-1)

#### <span id="page-20-3"></span>**Understanding Additional PeopleTools Upgrade Pass Optimization**

Unlike PeopleSoft application upgrades, there is no Move-to-Production concept for PeopleTools-only upgrades. However, if you are running the PeopleTools-only upgrade against the same database multiple times to practice for the final upgrade pass, there are several OPTIONAL activities you can perform to streamline the upgrade for the final upgrade pass.

You should perform as many practice PeopleTools-only upgrade passes as necessary to work out any issues and to be comfortable with the process. During each practice pass, you will be able to refine the process so that you can save time and avoid manual processes. These test passes will also let you know how long the process takes so that you can plan your production downtime for the final PeopleTools-only upgrade.

These steps only apply if you have frozen your target environment since the last practice PeopleTools upgrade pass. You would want to freeze your PeopleTools patch level (both the release you are upgrading from as well as the release you are upgrading to), the application of application maintenance, the application of customizations, security changes, and anything else that would affect PeopleTools-stored data and definitions.

#### <span id="page-21-0"></span>**Task B-1-1: Re-Using Scripts from Previous PeopleTools-Only Upgrade Passes**

This activity regards the handling of SQL scripts that create and alter tables. In the initial and first practice pass, you generate and sometimes edit, then execute the SQL scripts. You may be able to skip the generation steps and use the SQL that you previously generated and edited. However, if you have done anything to change any records, fields, or indexes, you should generate the SQL again.

If you choose to skip some of these steps, do one of the following: delete the step from your template, or change the step properties in the template so that the step will never show up in your job again. For example, to change the step properties, you can double-click the step to open the Step Properties dialog and deselect your platform.

In addition, create a new *\scripts* subdirectory within the PeopleTools-only upgrade Change Package and copy your desired SQL scripts from the previous pass' output directory to the PeopleTools-only upgrade Change Package's scripts directory. You will also have to modify the step that runs the script and remove any *#DIRECTORY* values from the parameters field. That will ensure that Change Assistant can find the scripts when it tries to run them.

DB2 z/OS customers can also copy and re-use any scripts that were modified with the owner ID, if the owner ID of the database remains consistent with the practice passes and the final pass.

The following tasks have steps that are candidates for this type of activity:

- Performing Script Modifications
- Building the Updated PeopleTools Project
- Migrating Records to New Tablespaces
- Creating PeopleTools Temporary Tables
- Creating Global Temporary Tables
- Rebuilding Oracle Indexes

#### <span id="page-21-1"></span>**Task B-1-2: Evaluating the Compare Report Process**

There are compare reports that are automatically processed during the upgrade. While you may find the compare reports useful during the first few passes when the target environment is still changing, once your target environment is frozen the compare results will be static and can be skipped.

If you choose to skip some of these steps, do one of the following: delete the step from your template, or change the step properties in the template so that the step will never show up in your job again. For example, to change the step properties, you can double-click the step to open the Step Properties dialog and deselect your platform.

The following tasks have steps that are candidates for this type of activity:

- Reviewing Select PeopleTools Objects
- Reviewing Additional PeopleTools Objects

#### <span id="page-22-0"></span>**Task B-1-3: Completing PeopleTools-Only Upgrade Template Changes**

After performing the previous activities, you will need to export your customized PeopleTools-only upgrade template with your changes. Beware of any other template changes you might have made during the execution of your recently completed upgrade job as you may have also saved those template changes, which may not all be appropriate for your next upgrade pass. Before exporting, verify that all of your template changes are appropriate and valid for your next upgrade pass against the same database.

To export your customized PeopleTools upgrade template:

- 1. In PeopleSoft Change Assistant, open your upgrade template.
- 2. Select File, Export Template.
- 3. Do not change the template name, but save and override the template in the matching \changeassistanttemplate subdirectory where you saved your scripts in the previous activity.
- 4. Click Export.

#### <span id="page-22-1"></span>**Task B-1-4: Repackaging the PeopleTools Upgrade Change Package**

This step is dependent on changes you made to the template or PeopleTools upgrade files in the previous activity. If you chose to modify the template, and/or want to include modified scripts in the PeopleTools upgrade Change Package for the next upgrade pass against the same database, then follow these instructions to create a customized PeopleTools-only upgrade Change Package with your changes.

To repackage the updated PeopleTools Upgrade Change Package:

- 1. Navigate one directory level above the high level Change Package directory containing your saved upgrade scripts, modified upgrade template, documentation subdirectory and other various files. This directory should have the same name matching the delivered PeopleTools Upgrade Change Package.
- 2. If the zip file for your Change Package already exists, delete it or rename it.
- 3. Zip the high level Change Package directory to create a zip file. This new zip file should have the same name as the delivered PeopleTools Upgrade Change Package.

After completing this activity, you may use this customized Change Package for your next upgrade pass against the same database.